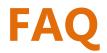

# (Magento 2.x to 2.2.x)

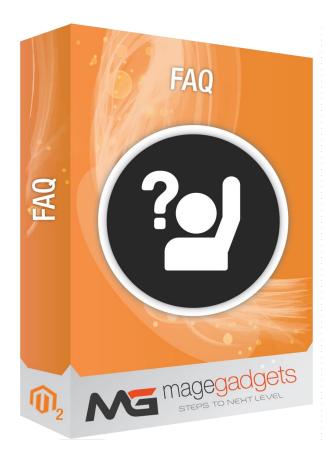

## **Magento Extension User Guide**

**Official extension page: FAQ - MageGadgets Extensions** 

# FAQ for M2 Documentation

FAQ – Frequently Asked Questions Extension allows you to create a dedicated faq page, where all customer concerns gather in one place. Your customers can view relevant topics quickly without going through different pages & waiting for the pages to reload.

The admin can add images as faq answer from edit faq page. Admin can also filter column management, mass-delete, pagination in faq grid. Admin can upload jpg or png image as group icon from edit group page. the customer can see a group with an icon at frontend faq page. When a customer clicks on any group icon, page will smooth scroll down to the relevant group's faq.

The admin can use settings from MENU->FAQ->Settings. Where admin can enable or disable the module, Enable or disable faq group's icon on the frontend. And enable or disable header and footer faq links.

| FAQ Categories                                       | Q Search Frequently Asked Question Search          |  |
|------------------------------------------------------|----------------------------------------------------|--|
| asdasds (1)                                          | WELCOME TO OUR SUPPORT PORTAL                      |  |
| Compare Products<br>You have no items to compare.    | FAQ<br>See your Question.                          |  |
| My Wish List<br>You have no items in your wish list. |                                                    |  |
|                                                      | ASDASDS FREQUENTLY ASKED QUESTIONS                 |  |
|                                                      | There are no frequently asked questions was found. |  |
|                                                      |                                                    |  |
|                                                      | + dsaa                                             |  |

#### **1. Key Features:**

- a Easy and quick to install and configure causing no issues to website functioning.
- b Filter and group faq by categories.
- c Easy to navigate to any category and search by category.
- d Add faq with store view visibility.

e – Delete multiple faq and faq groups with mass delete action in admin section.

f - View all faq on faq page.

## 2. All settings are available admin:

Go to Admin -> FAQS.

| Dashboard                                                                                   |                   |                                                                    |                    |             | Q 📫 🛓 admin 🗸                     |
|---------------------------------------------------------------------------------------------|-------------------|--------------------------------------------------------------------|--------------------|-------------|-----------------------------------|
| ES Store View: All Store Views ▼ 🕜                                                          |                   |                                                                    |                    |             | Reload Data                       |
| Advanced Reporting<br>Gain new insights and take command of your bus<br>your customer data. | Imin panel.       | r dynamic product, order, and<br>led. To enable the chart, click i |                    | ed to Go to | o Advanced Reporting <sup>대</sup> |
| Average Order<br>\$14.50                                                                    | Revenue<br>\$0.00 | <sup>тах</sup><br>\$0.00                                           | shipping<br>\$0.00 |             | Quantity<br>O                     |
| Last Orders<br>Customer Items                                                               | Bestsellers       | Most Viewed Products                                               | New Customers      | Customers   |                                   |

#### **Create Multiple Topics for FAQs :**

Magento 2 FAQ extension allows you to create multiple FAQ categories to cover certain areas and concepts of your products and services on a wider spectrum.By entering different topics you can categorize the list of your answers for customer convenience and better UX.

#### How you create a topic :

- > Enter Topic Name
- Enter Questions
- Set Identifier
- Sort Order
- Select Store View

#### Add Unlimited FAQs :

You can create as many FAQs as you want to address an issue in detail. You can create the content through FAQ information panel.

- In order to create an FAQ all you have to do is fill out a small form with the following information.
- > Question title.
- > Answer of the above question.
- > Assign Topic.
- Set FAQ display order.

| What's New     Women     Men       Home     FAQs     asdasds       asdasds     sdasds | Gear Training Sale More details in FAQ page. |             |
|---------------------------------------------------------------------------------------|----------------------------------------------|-------------|
| FAQ Categories                                                                        | ASDASDS - FAQS dsaa                          |             |
| Compare Products<br>You have no items to compare.                                     | dsfsdfd                                      | Read more > |
| My Wish List<br>You have no items in your wish list.                                  |                                              |             |
| About us Priva                                                                        | acy and Cookie Policy                        | Subscribe   |

#### SEO settings to rank your FAQs in google :

 Enhance SEO of your FAQS for better rankings and allow customers to rate your questions.

Enter Meta Title, Description & Keywords

 To enhance your SEO you can target keywords by entering Meta Titles and Meta Description. You can also make the URL search engine friendly and user friendly.
 Allow Users to Rate your FAQs

| \$<br>SALES    |                                                 | ← Back Delete Reset Save and Continue Edit Save FAQ |
|----------------|-------------------------------------------------|-----------------------------------------------------|
|                | QUESTION INFORMATION                            | Search Engine Optimisation                          |
|                | General Information                             | URL Key dsaa                                        |
|                | Answer                                          | Meta Keywords                                       |
|                | Vrite your SEO meta keyword and<br>lescription. |                                                     |
| REPORTS        |                                                 | Meta Description                                    |
|                |                                                 |                                                     |
| SYSTEM         |                                                 |                                                     |
| 192.168.1.27/. | /cb754298760858960a61e035fc2c12d1ae140b         | )                                                   |

3) Your customers can rate FAQs on your pages. You can select which customers can rate your questions such as Registered, Guests, None or All.

#### Features :

- 1. Can add any numbers of faq from admin.
- 2. Manage categories and edit them anytime from admin.
- 3. Add faq title and answers with detailed description (of any length) on the front end.
- 4. Add faq with store view visibility.
- 5. Add faq group with store view visibility.
- 6. Filter and group faq by categories.
- 7. Easy and quick to install and configure causing no issues to website functioning.
- 8. Fully responsive as per Magento theme.
- 9. Easy to navigate to any category and search by category.
- 10. Can add an icon for the group from admin.
- 11. Delete multiple faq and faq groups with mass delete action in admin section.
- 12. View all faq on faq page.

| Dashboard   | FAQs Manager                     |                                                                                             | Q 🏚                                                                                        | 🛓 admin 🗸          |
|-------------|----------------------------------|---------------------------------------------------------------------------------------------|--------------------------------------------------------------------------------------------|--------------------|
| \$<br>sales |                                  |                                                                                             | Add                                                                                        | New FAQ            |
| CATALOG     | Search by keyword C              | A IIII                                                                                      | ▼ Filters     ● Default View ▼     ♣ Columns ▼       20     ▼ per page     <     1         | Export      ✓      |
|             | ID 1 Title Viewed Liked Disliked | Created by         Status         Sort Order           admin admin         Active         0 | Created         Modified           Nov 26, 2018 1:02:59 PM         Nov 26, 2018 1:02:59 PM | Action<br>Select V |
| FAQS        |                                  | See all "FAQ" list                                                                          |                                                                                            |                    |

#### How to Configure Frequently Asked Questions (FAQ) page ?

- 1. Login to Amin Panel.
- 2. On the left panel, choose FAQ option.
- 3. Open General section, do the following:
  - > Enable FAQ module by choosing "Yes" in the Enable field.
  - > Enter the title into FAQ name field.
  - > Limit search's result when entering the number for displaying.
  - > Set Min chars in search box to show the search's suggestion.
- 4. Open SEO section, complete the meta data including title, description, and keywords for your better SEO of FAQ page.

|   |                            |                     | ← Back   | Delete | Reset      | Save and Continue Edit | Save FAQ |
|---|----------------------------|---------------------|----------|--------|------------|------------------------|----------|
|   | QUESTION INFORMATION       | General Information | ١        |        |            |                        |          |
| 5 | General Information        | Status *            | Active • |        |            |                        |          |
|   | Answer                     | Title *             | dsaa     |        | -          | Enter "Title"          |          |
|   | Search Engine Optimisation | Most frequently     | No •     |        |            |                        |          |
|   | FAQ in Websites            | Category *          | asdasds  | • 🔶    | <b>-</b> S | elect "Category".      |          |
|   |                            | Sort Order          | 0        |        |            |                        |          |
| - |                            |                     |          |        |            |                        |          |

### Manage FAQ Categories :

- 1. Login to Admin Panel, FAQ > Manage Categories.
- 2. Manage clearly all created faq categories through the following columns:
  - > Name
  - ➤ Enabled
  - > Created
  - ➢ Modified
  - Most frequently
- 3. Under Action option, tap Select link, you can edit/ delete any faq category as need.

| Ŵ                                        | FAQs                  | X Types are invalidated: C | onfiguration, Page Cache | e. Please go to Cache Manage  | ement and refresh cache types. | 5             | System Messages: | 2 🔻   |
|------------------------------------------|-----------------------|----------------------------|--------------------------|-------------------------------|--------------------------------|---------------|------------------|-------|
| DASHBOARD                                | Manage FAQs           | Go to                      | FAQS > Manage            | e FAQs                        |                                | Q             | 📫 🧘 adm          | nin 🔻 |
| \$<br>SALES                              | Manage FAQ Categories | 0                          |                          |                               |                                |               | Reload Dat       | a     |
| CATALOG                                  |                       |                            |                          |                               |                                |               |                  |       |
| CUSTOMERS                                |                       | d of your business' perf   | ormance, using our dyna  | mic product, order, and cust  | omer reports tailored to       | Go to Advan   | ced Reporting    | ß     |
|                                          |                       |                            | Chart is disabled. To    | enable the chart, click here. |                                |               |                  |       |
| FAQS                                     |                       |                            | Revenue<br>\$0.00        | <sup>тах</sup><br>\$0.00      | Shipping<br>\$0.00             | Quantity<br>0 | y .              |       |
| REPORTS                                  |                       |                            |                          |                               |                                |               |                  |       |
| an an an an an an an an an an an an an a |                       |                            | Desteellers              | ont Viewed Broducto           | low Customere Customer         | 6             |                  |       |

#### Create a New FAQ Category :

On the upper right corner of FAQ Categories workplace, click on Add New FAQ Category button to navigate to New FAQ Category page, you need to do:

- 1. In the FAQ Category sub-tab, complete FAQ Category Information.
  - Set Name for the new category.
  - Enter Description by WYSIWYG tool. You can tap Show/ Hide Editor button to turn on/ off the tool.
  - > Choose "Yes" in the Enable field.
  - > Enter URL Key for the friendly SEO if need.
- 2. Open Article sub-tab, allow assign the new category to more than one available knowledge base article.

| SALES     | New Category               | ← Back Reset Save and Continue Edit Save Category                   |
|-----------|----------------------------|---------------------------------------------------------------------|
| CUSTOMERS | CATEGORY INFORMATION       | General Information                                                 |
|           | General Information        | Status * Active *                                                   |
|           | Search Engine Optimisation | Title *                                                             |
| FAQS      | FAQ Category in Websites   | Category icon Choose file No file chosen Choose your category icon. |
|           |                            | Allow image type: jpg. jpeg. gif, png Sort Order                    |
| STORES    |                            |                                                                     |
| \$        |                            |                                                                     |

#### Create a New FAQ 's :

On the upper right corner of Articles workplace, click on Add New Article button to navigate to New Article page, you need to do:

- 1. In the Article sub-tab, complete Article Information.
  - > Set Name for the new article.
  - Enter Description by WYSIWYG tool. You can tap Show/ Hide Editor button to use the tool.
  - Choose "Yes" in the Status field.
- 2. Open FAQ Categories sub-tab, allow assign the new article to more than one available FAQ category.

| Radiant Tee                                    | Breathe-Easy Tank                                                                                                    |
|------------------------------------------------|----------------------------------------------------------------------------------------------------|
| As low as <b>\$22.00</b>                       | As low as \$34.00                                                                                                    |
| 3 reviews add your review<br>Add to Cart V .li | 2 reviews add your review<br>Add to Cart 🖤 II                                                                                  |
| About us<br>Customer Service                   | Privacy and Cookle Policy<br>Frequently Asked Questions<br>Search Terms<br>Orders and Returns<br>Advanced Search<br>Contact Us |

| Home > FAQS                          | "FAQ Page"                                         |
|--------------------------------------|----------------------------------------------------|
| FAQ Categories                       | Q Search Frequently Asked Question Search          |
| asdasds (1)                          | WELCOME TO OUR SUPPORT PORTAL                      |
| Compare Products                     |                                                    |
| You have no items to compare.        | FAQ                                                |
| My Wish List                         |                                                    |
| You have no items in your wish list. | ASDASDS                                            |
|                                      | FREQUENTLY ASKED QUESTIONS                         |
|                                      | There are no frequently asked questions was found. |
|                                      |                                                    |

| SALES                      |                                                           |          | ← Back             | Delete | Reset | Save and Continue Edit | Save FAQ |
|----------------------------|-----------------------------------------------------------|----------|--------------------|--------|-------|------------------------|----------|
|                            | QUESTION INFORMATION                                      | Answer   |                    |        |       |                        |          |
|                            | General Information                                       | Answer * | Show / Hide Editor |        |       |                        |          |
| CONTENT<br>FAQS<br>REPORTS | Answer<br>S<br>Write your answer here.<br>FAQ in Websites |          | dsfsdfd            |        |       | A                      |          |

| SALES                               |                                   | ← Back Delete Reset Save and Continue Edit Save FAQ |
|-------------------------------------|-----------------------------------|-----------------------------------------------------|
| CUSTOMERS                           | QUESTION INFORMATION              | FAQ in Websites                                     |
|                                     | Answer                            | Main Website<br>Main Website Store                  |
| FAQS                                | Search Engine Optimisation        | Default Store View                                  |
| REPORTS                             | FAQ in Websites                   |                                                     |
| STORES                              |                                   |                                                     |
| <b>ф</b><br>system<br>2.168.1.27//0 | b754298760858960a61e035fc2c12d1ae | obeo                                                |

| FAQ Categ         | ories     | Manag          | er          |            |            |                         | Q 🤞                          | admi 💄   |
|-------------------|-----------|----------------|-------------|------------|------------|-------------------------|------------------------------|----------|
|                   |           | You car        | ı mange     | your FAQ c | Add No     | ew Category             |                              |          |
| Search by keyword | 1         |                | Q           |            |            | <b>Y</b> Filters        | 📀 Default View 🔹 🏠 Columns 🗸 | 📩 Export |
| Actions           | •         | 1 records four | rd          |            |            |                         | 20 • per page <              | 1 of 1   |
| T D T             | Thumbnail | Title          | Created by  | Status     | Sort Order | Created                 | Modified                     | Action   |
| 1                 | FAQ       | asdasds        | admin admin | Active     | 0          | Nov 26, 2018 1:02:38 PM | Nov 26, 2018 1:02:59 PM      | Select 🔻 |

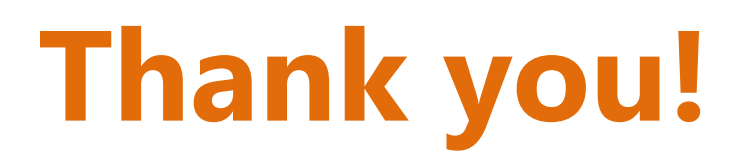

# Should you have any questions or feature suggestions,

## Please contact us at:

Your feedback is absolutely welcome!